## **Инструкция по использованию папки общего доступа для получения ежедневных заданий, при работе через смартфон**

1) При получении сообщения в WhatsApp необходимо нажать на ссылку

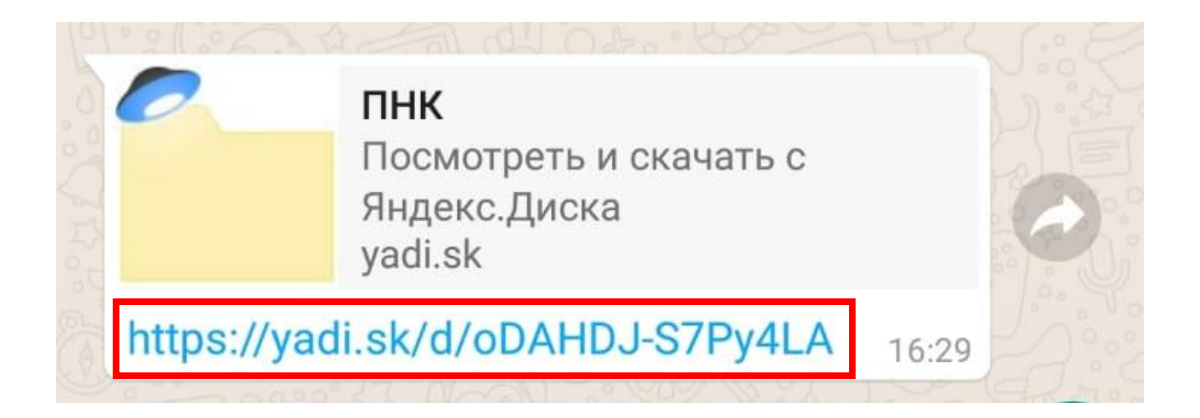

2) При открытии ссылки появится список курсов. Необходимо выбрать нужный.

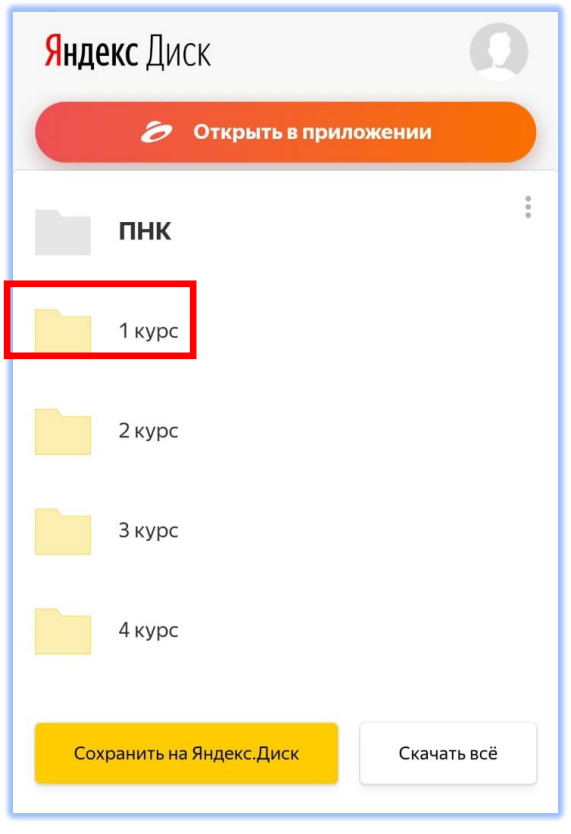

3) При открытии папки курса появится список групп. Необходимо выбрать нужную.

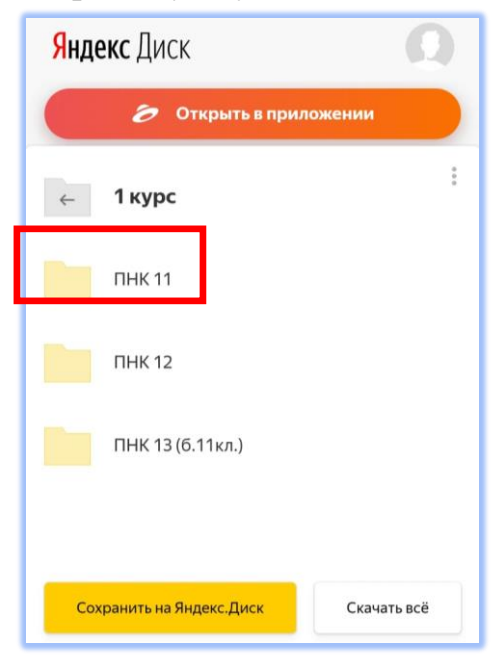

4) При открытии папки группы появятся папки по дням. Необходимо выбрать нужный день.

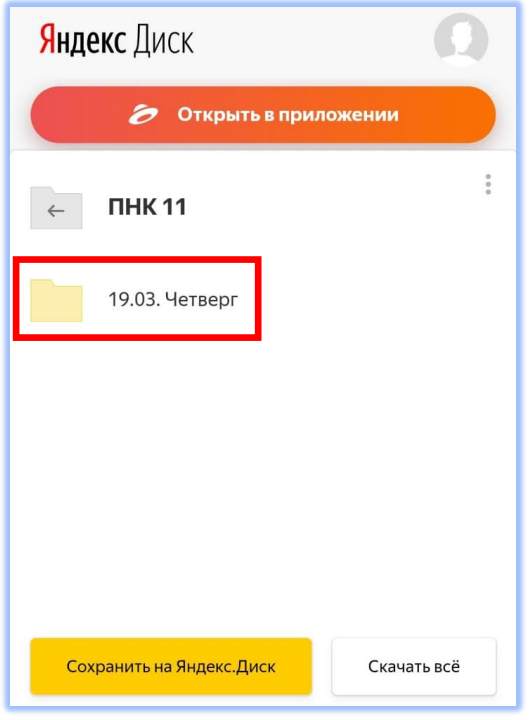

1) При открытии папки определенного дня появятся файлы с материалами, где надзвание содержит: «Дата\_Группа\_предмет». Необходимо скачать и открыть данный документ для дальнейшего использования.

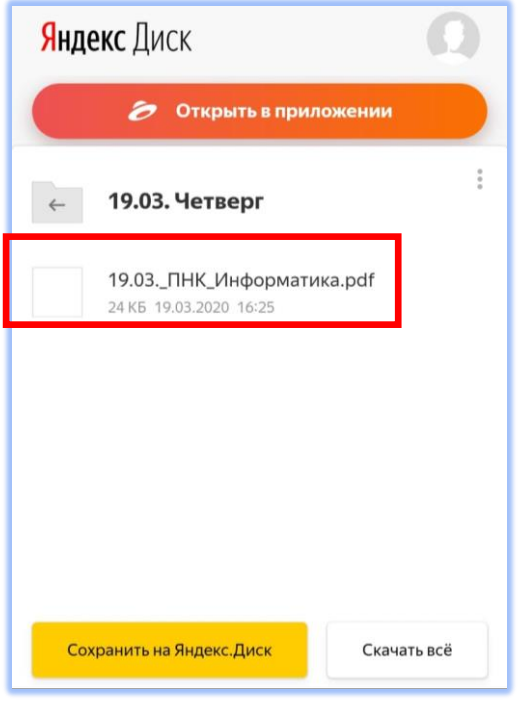

## 2) Окно открытия файла:

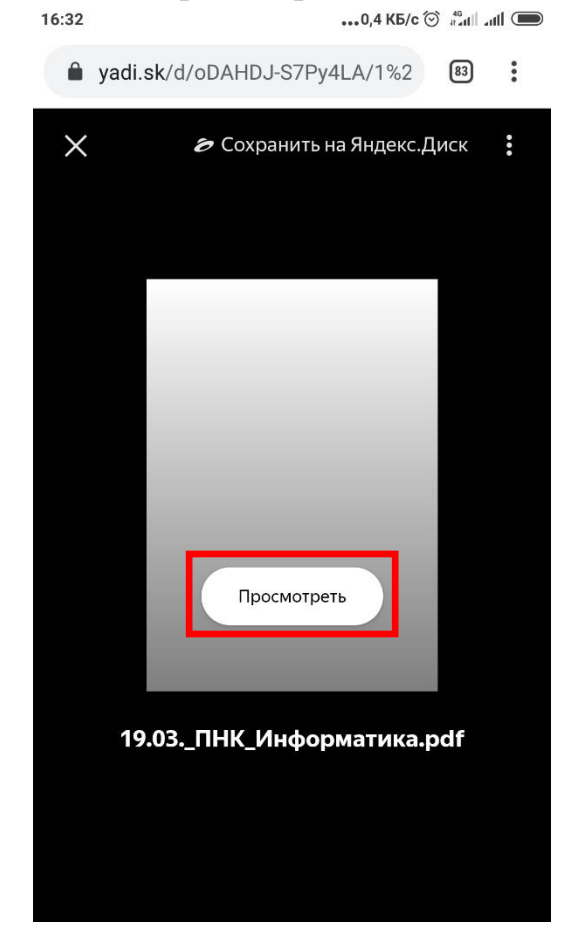